## Using the Location & Compass Tool

**Irgil Ireker** 

Sometimes when you open Trail Treker, the GPS receiver may not have "a fix" on your location. To make it "take a fix" press the Location Tool Button in the lower right corner. It will turn blue and your location will be shown with a blue dot on the map. This mode will make your position always be centered on the map. If you are browsing away from this area, it will force the map to "jump back" to your location. Simply press the Location button twice more (until it is gray) to turn off Location mode.

Location Mode Active (Arrow is blue):

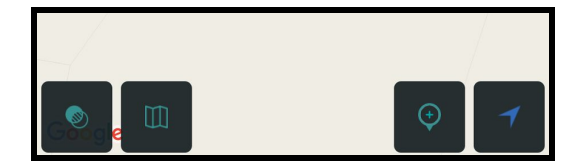

Compass Mode is Active (button shows a compass):

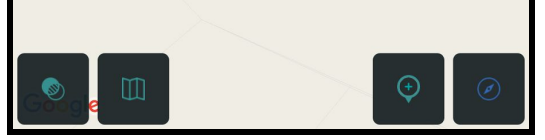

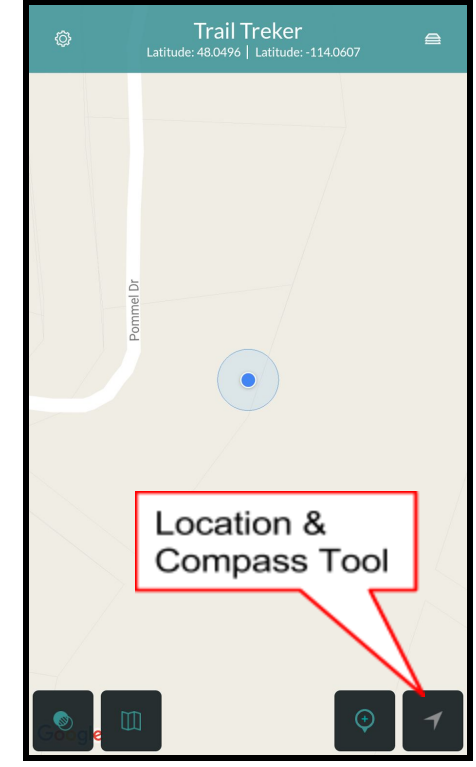

**Tips:** Remember, if the map keeps jumping back to your location when you are viewing a map far away, the Location Tool has been activated and it will keep bringing you back to your current location.

And if your map is turning as you move the phone, you've entered Compass Mode. Just click the button again to return to normal mode.